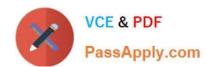

# 1Z0-151<sup>Q&As</sup>

Oracle Fusion Middleware 11g: Build Applications with Oracle Forms

## Pass Oracle 1Z0-151 Exam with 100% Guarantee

Free Download Real Questions & Answers PDF and VCE file from:

https://www.passapply.com/1z0-151.html

100% Passing Guarantee 100% Money Back Assurance

Following Questions and Answers are all new published by Oracle
Official Exam Center

- Instant Download After Purchase
- 100% Money Back Guarantee
- 365 Days Free Update
- 800,000+ Satisfied Customers

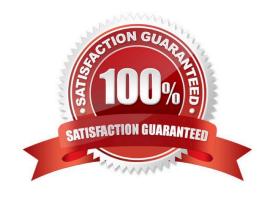

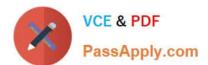

#### **QUESTION 1**

View the Exhibit.

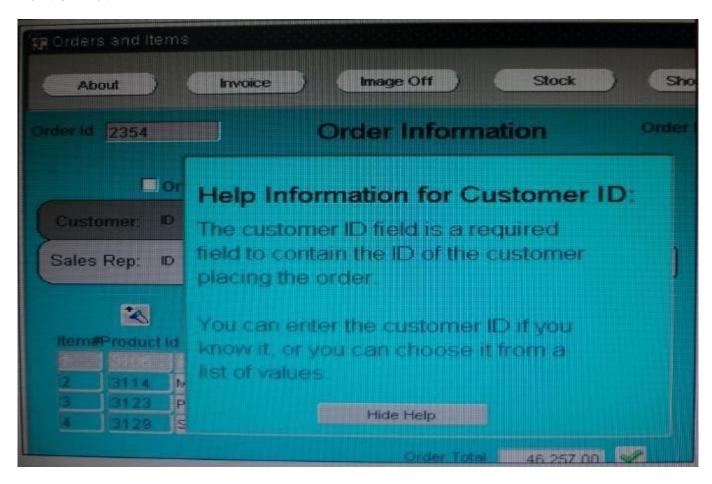

The orders form contains two canvases. Orders\_CV displays one order and all of its order items. Help-CV displays context-sensitive help.

When users invoke the help screen for the Customer\_Id item, the help information obscures the Customer\_Id item, as shown in the Exhibit. Users would like to be able to see both the item and its help information simultaneously.

How can you move the help information to the right so that the Customer\_Id item is visible?

- A. increase the Viewport X Position on the Help\_CV canvas.
- B. increase the Viewport X Position on Canvas on the Orders\_CV canvas.
- C. Decrease the Width on the Help\_CV canvas.
- D. in the Layout Editor for the Orders\_CV canvas, select View > Stacked Views, and then select the Help\_CV canvas. Drag the Help\_CV canvas to the right of the Customer\_Id item.

Correct Answer: A

Note: Viewport X Position on Canvas, Viewport Y Position on Canvas property Description Specifies the location of the view\\'s upper left corner relative to the upper left corner of the canvas. The size and location of the viewport define the view; that is, the part of the canvas that is actually visible in the window to which the canvas is assigned. Applies to

# VCE & PDF PassApply.com

#### https://www.passapply.com/1z0-151.html 2024 Latest passapply 1Z0-151 PDF and VCE dumps Download

canvas

#### **QUESTION 2**

You have been assigned to maintain a forms application that was designed by a developer who has left the company.

The form uses different property classes to standardize the appearance of objects in the form. For example, all buttons should be of the same width.

The CV\_Tools canvas contains several buttons. The Print invoice button is not quite wide enough to display its complete label.

In forms Builder, you open the Button\_PC property class and change its Width property to a higher number. All the buttons become larger except the Print invoice button, which remains its original size. What could have caused this problem?

- A. The Print invoice button was copied from, rather than subclassed from, the Button\_PC property class.
- B. The subclass information property for the Print invoice button is blank.
- C. The Width property of the Print invoice button is an inherited property.
- D. The Width property of the Button\_PC property class is a variant property.
- E. The X Position of the print invoice button is a variant property.
- F. The X Position Property is not included in the Button\_PC property

Correct Answer: A

#### **QUESTION 3**

The Orders form has the following triggers defined:

1.

Post-Text-Item on Customer\_Id

2.

Pre-Text-Item on Sales\_Rep\_Id

3.

When-New-Item-instance on Sales\_Rep\_Id

The form\\'s Validation Unit property is set to Record.

When the user navigates from Customer\_Id to Sales\_Rep\_Id, which triggers fire and what is the sequence?

A. 1, 2, and 3

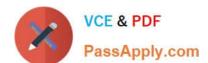

B. 1, 3, and 2

### https://www.passapply.com/1z0-151.html 2024 Latest passapply 1Z0-151 PDF and VCE dumps Download

| C. 1 and 2 only                                                                                                   |
|----------------------------------------------------------------------------------------------------|
| D. 2 and 3 only                                                                                                   |
| E. 3 only                                                                                                    |
| Correct Answer: A                                                                                                 |
| All three triggers fire when you navigate                                                                         |
| QUESTION 4                                                                                                    |
| Which four types of variables must have their names preceded by a colon when they are referenced in trigger code? |
| A. PL/SQL variables                                                                                               |
| B. Form items                                                                                                    |
| C. global variables                                                                                               |
| D. system variables                                                                                               |
| E. parameters                                                                                                    |
| Correct Answer: ABCD                                                                                              |
| D: Example:                                                                                                    |
| On calling the                                                                                                    |
| raiseEvent method, a trigger named WHEN-CUSTOM-JAVASCRIPT-EVENT is fired on the server side.                      |
| declare                                                                                                    |
| event_val varchar2(300):= :system.javascript_event_value; begin                                                   |
| if (:system.javascript_event_name=\\'show\\') then                                                                |
| handleShowEvent(event_val);                                                                                       |
| elsif(:system.javascript_event_name=\\'grab\\') then                                                              |
| handleGrabEvent(event_val);                                                                                       |
| else                                                                                                    |
| null;                                                                                                    |
| end if;                                                                                                    |
| end;                                                                                                    |
|                                                                                                    |

#### https://www.passapply.com/1z0-151.html 2024 Latest passapply 1Z0-151 PDF and VCE dumps Download

#### **QUESTION 5**

You are using a PL/SQL program unit in the Orders form to display an image for the selected product in the Order Items block. The code is called from several different triggers in the form.

| the Order Items block. The code is called from several different triggers in the form.                    |
|----------------------------------------------------------------------------------------------------|
| The code (with line numbers added) is:                                                                    |
| 1.                                                                                                    |
| PROCEDURE get_image IS                                                                                    |
| 2.                                                                                                    |
| Product_image_id ITEM := FIND_ITEM (\\'control.product_image\\');                                         |
| 3.                                                                                                    |
| Filename VARCHAR2(250);                                                                                   |
| 4.                                                                                                    |
| BEGIN                                                                                                    |
| 5.                                                                                                    |
| Filename := TO_CHAR(:order_items.product_id)     \\'.jpg\\';                                              |
| 6.                                                                                                    |
| READ_IMAGE_FILE (filename, \\'jpeg\\', product_image_id);                                                 |
| 7.                                                                                                    |
| END;                                                                                                    |
| Management wants all codes to be in PL/SQL libraries to facilitate reuse. You create a PL/SQL library and |
| drag the program unit from the orders form to the Program Units node of the library.                      |
| You then delete the program unit from the Orders form.                                                    |
| What three things must you do to compile the PL/SOL library and to use the code in the Orders form?       |

What three things must you do to compile the PL/SQL library and to use the code in the Orders form?

- A. Change line 5 to: filename := to\_char(name\_in \\'order\_items.product\_id\\\')) | | \\\.jpg\\\';.
- B. insert the RELEASE keyword between lines 1 and 2.
- C. Delete the BEGIN and END statements (lines 4 and 7).
- D. Change product\_id to an in parameter and filename to an OUT parameter.
- E. Save the library.
- F. Generate the a .plx file.
- G. Attach the library to the orders form.

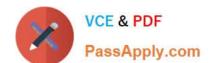

# https://www.passapply.com/1z0-151.html

2024 Latest passapply 1Z0-151 PDF and VCE dumps Download

H. Change the way the program unit is called in the Orders form.

Correct Answer: EGH

E: Save and compile the library.

G: select the Attached Libraries node and click Create.

In the Attach Library dialog box, click Browse to navigate to the saved library and open it, then answer Yes

to the alert that asks if you want to remove the path.

H: Modify the to simply call the procedure from the attached library:

<u>1Z0-151 VCE Dumps</u>

1Z0-151 Study Guide

1Z0-151 Exam Questions